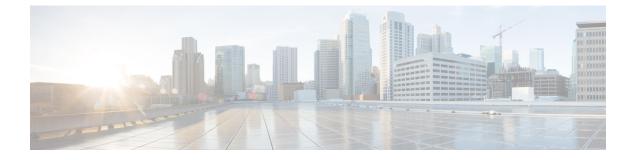

# **Creating a Lobby Ambassador Account**

- Information About Lobby Ambassador Account, on page 1
- Creating a Lobby Ambassador User Account (GUI), on page 1
- Creating a Lobby Ambassador Account (CLI), on page 3

## Information About Lobby Ambassador Account

A global administrator can create a lobby ambassador (lobby admin) user for creating guest users.

While creating a guest user, a lobby ambassador can create and delete a guest user, besides setting the following parameters for a guest user:

- Password
- Lifetime of the guest user
- Guest role profiles (Quality-of-Service profiles that should be applied on a guest using the AAA attribute list.

You must ensure that the RADIUS server must be configured with Cisco-AV-pair privilege level with a value greater than zero.

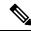

Note

te You can create a lobby admin from a RADIUS or TACACS server, instead of creating one locally.

Only the admin can create WLAN and web authentication policies. The admin can also create an AAA attribute list, which the lobby admin can use to map to the corresponding guest user.

After an upgrade to Cisco Catalyst 9800 Controller Software release 17.2.x, you must clear the browser cache data to view the lobby admin GUI correctly.

## Creating a Lobby Ambassador User Account (GUI)

You can configure administrator or lobby ambassador usernames and passwords to prevent unauthorized users from reconfiguring the controller and viewing configuration information.

### **Creating a User Account**

#### Procedure

- **Step 1** From the home page, choose **Administration** > **User Administration**.
- Step 2 Click Add.
- **Step 3** In the User Name field, enter a user name for the new account.
- **Step 4** From the **Policy** drop-down list, choose the policy that you want to associate with the user.
- **Step 5** From the **Privilege** drop-down list, choose the privilege level that you want to associate with the user by clicking the user privilege icon. The following are the options:
  - Go to Basic Mode

#### Go to Advanced Mode

**Go to Basic Mode:** This privilege level defines the commands that users can enter using the CLI after they have logged into the device. Privilege 1 allows access in user EXEC mode and privilege 15 allows access in Privileged EXEC mode.

#### Go to Advanced Mode:

Admin: Users with Privilege 15 can execute all the **show**, **config**, and **exec** commands on the device. These users will have access to all the sections of the GUI.

**Read Only:** Users with Privileges 1 to 14 are considered read-only users. The default privilege is 1 if a user is created using the GUI. These users will have access only to the Dashboard and the Monitoring sections.

**No Access:** Users with Privilege 0 can log in to the device through Telnet or SSH and access the CLI. However, they cannot access the GUI.

**Lobby Admin:** Users who can create only guest user accounts. While creating a guest user, a lobby ambassador can create and delete a guest user, besides setting the following parameters for a guest user:

- Password
- · Lifetime of the guest user
- Guest role profiles (quality-of-service) profiles that should be applied on a guest using the AAA attribute list.

**Step 6** In the **Password** field, enter a password for the new account.

- **Step 7** In the **Confirm Password** field, enter the same password again to reconfirm.
- Step 8 Click Apply to Device.

### Logging In Using the Lobby Account

Note

Execute the following commands before logging in using the lobby credentials:

aaa new-model

aaa authorization exec default local

ip http authentication aaa

Logout from the Administrator account and login using the lobby credentials.

You get to view the Guest User page.

# **Creating a Lobby Ambassador Account (CLI)**

|        | Command or Action                                               | Purpose                                                 |
|--------|-----------------------------------------------------------------|---------------------------------------------------------|
| Step 1 | configure terminal                                              | Enters global configuration mode.                       |
|        | Example:                                                        |                                                         |
|        | Device# configure terminal                                      |                                                         |
| Step 2 | user-name user-name                                             | Creates a user account.                                 |
|        | Example:                                                        |                                                         |
|        | Device(config)# user-name example-user                          |                                                         |
| Step 3 | type lobby-admin                                                | Specifies the account type as lobby admin.              |
|        | Example:                                                        |                                                         |
|        | Device(config-user-name)# type<br>lobby-admin                   |                                                         |
| Step 4 | password 0 password                                             | Creates a password for the lobby administrator account. |
|        | Example:                                                        |                                                         |
|        | Device(config-user-name)# password 0<br>example-password        |                                                         |
| Step 5 | aaa attribute list user-name                                    | Creates attribute list for lobby admin access.          |
|        | Example:                                                        |                                                         |
|        | Device(config-user-name)# aaa attribute<br>list example-user    |                                                         |
| Step 6 | attribute type wlan-profile-name                                | Creates attribute type for lobby admin access.          |
|        | Example:                                                        |                                                         |
|        | <pre>Device(config-user-name)# attribute type wlan_wl_mab</pre> |                                                         |

#### Procedure

|        | Command or Action              | Purpose                               |
|--------|--------------------------------|---------------------------------------|
| Step 7 | exit                           | Returns to global configuration mode. |
|        | Example:                       |                                       |
|        | Device(config-user-name)# exit |                                       |